- UPLOAD YOUR PHOTO VIA EACCOUNTS PICK UP YOUR CARD
- OBTAIN YOUR UNIVERSITY-ISSUED EMAIL ACCOUNT INFORMATION VIA BANNERWEB
- ADD CLASSES IN BANNERWEB
- COMPLETE ACADEMIC ADVISEMENT

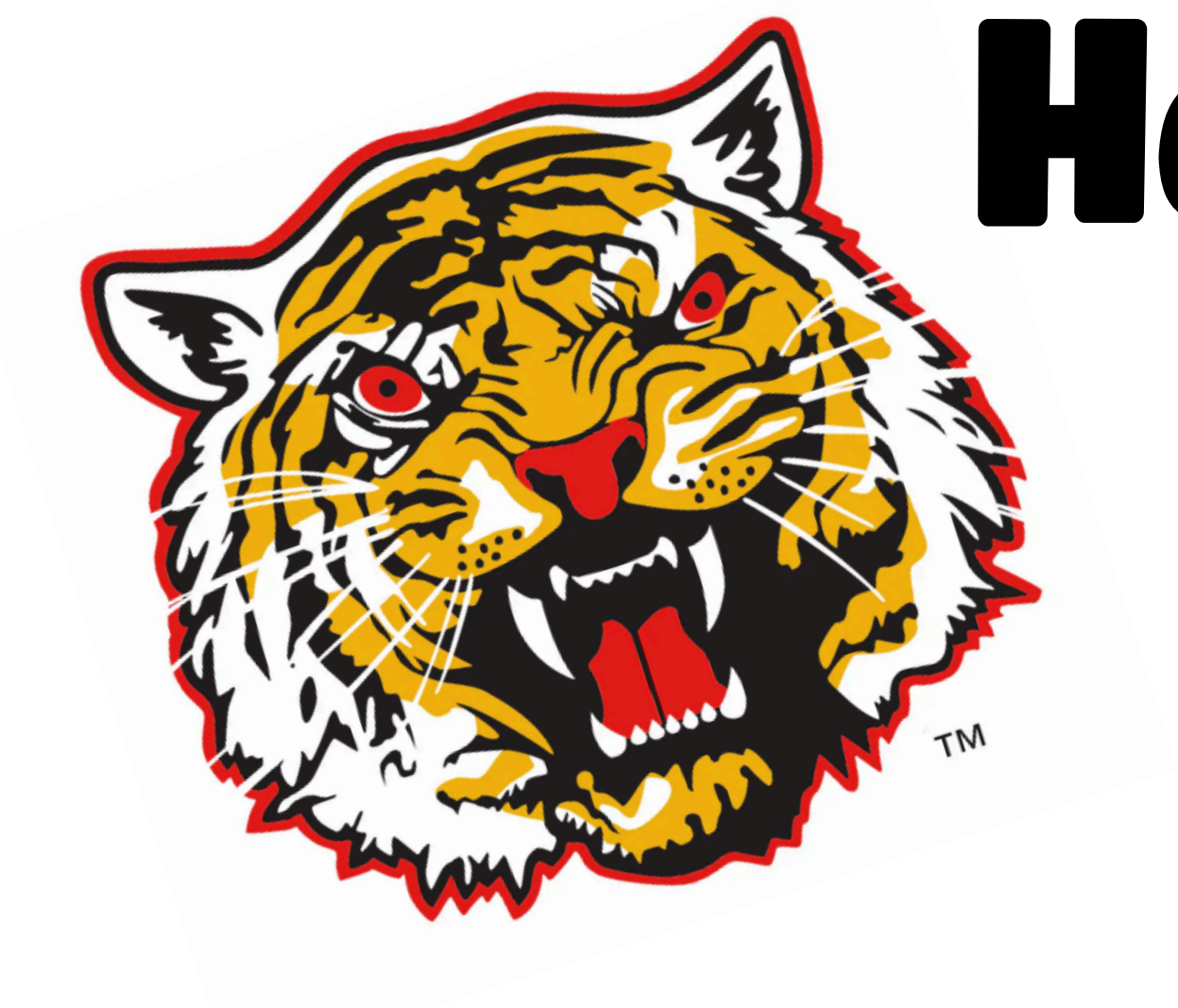

## How To Request Your Tiger 1 Card<br>Ter Freshmen/Transfer Students Only"

## www.gram.edu/tiger1

- 
- Once admitted, follow the steps below.